## КОНТРОЛЬНАЯ РАБОТА

## Тема: «**Классификация линейно неразделимых объектов с использованием библиотеки Scikit-learn»**

Для выполнения контрольной работы необходимо изучить особенности реализации методов классификации на языке программирования Python с использованием библиотеки Scikit-learn, представляющей собой интегратор классических алгоритмов машинного обучения.

Учебный материал, непосредственно относящийся к заданиям контрольной работы, изложен в учебном пособии

Сериков С.А. Алгоритмы и методы машинного обучения. Задачи классификации: учеб. пособие / С.А.Сериков, Е.А. Серикова – СПб.: ГУАП, 2022. – 270 с.,

в следующих подразделах:

- 8.2 Модель логистической регрессии;
- 8.2.3 Решение проблемы переобучения при помощи регуляризации;
- 8.3 Метод опорных векторов;
- 8.4 Деревья принятия решений;
- 8.5 Метод k ближайших соседей;
- 8.6 Наивный байесовский классификатор**.**

Разработка вспомогательной функции **plot decision regions()**, которая необходима при выполнении заданий, описана в подразделах:

7.5 Обучение модели персептрона (на стр.112);

8.1 Создание и обучение модели персептрона с использованием библиотеки **scikit-learn** (на стр.145).

При использовании Python для анализа данных и машинного обучения нам потребуется ряд специализированных библиотечных модулей:

**NumPy** – основополагающая библиотека, необходимая для научных вычислений на Python. Обеспечивает поддержку больших многомерных массивов и содержит высокоуровневые математические функции для операций с данными массивами (*операции линейной алгебры, преобразование Фурье, генератор псевдослучайных чисел и т.д.*). Базовый функционал **NumPy** – это класс **ndarray**, представляющий собой тип многомерного массива, все элементы которого должны быть одного и того же типа;

**SciPy** – библиотека, используемая в математике, естественных науках и инженерном деле, которая содержит набор функций для научных вычислений в Python: продвинутые процедуры линейной алгебры, средства математической оптимизации функций, обработки сигналов, специальные математические функции, статистические функции и т.д.;

**scikit-learn** – интегратор классических алгоритмов машинного обучения. Требует наличия **NumPy** и **SciPy**. Массив **NumPy** – это основная структура данных **scikit-learn**. Любые используемые данные должны быть преобразованы в массив **NumPy**;

**pandas** – инструмент для анализа структурированных данных и временных рядов. Эта библиотека построена на основе структуры данных, называемой **DataFrame**, представляющей собой таблицу, похожую на электронную таблицу Excel. В отличие от **NumPy**, который требует, чтобы все записи в массиве были одного и того же типа, в **pandas** каждый столбец может иметь отдельный тип;

**matplotlib** – библиотека для работы с графиками. Включает функции для создания высококачественных визуализаций: линейных диаграмм, гистограмм, диаграмм разброса, анимированных графиков и т.д.

Для разработки, отладки и дальнейшего использования разработанного программного обеспечения потребуется инструментальная среда программирования на Python. В качестве такой среды может быть выбран **Spyder –** свободная кроссплатформенная интерактивная IDE для научных расчетов на языке Python, обеспечивающая простоту использования функциональных возможностей и легковесность программной части.

Для инсталляции необходимого программного обеспечения целесообразно использовать дистрибутив языка программирования Python – **Anaconda** от компании Continuum Analytics.

Это бесплатный, включая коммерческое использование, и готовый к применению в среде предприятия дистрибутив Python. Он объединяет все ключевые библиотеки, необходимые для работы в области математики, анализа и обработки данных и машинного обучения в одном удобном для пользователя кросс-платформенном дистрибутиве.

**Anaconda** уже включает **NumPy**, **SciPy**, **matplotlib**, **pandas**, **IPython**, **scikit-learn, Jupyter Notebook** и **Spyder**.

Имеются версии дистрибутива Anaconda для Mac OS, Windows и Linux.

Необходимое программное обеспечение может быть загружено с официального сайта **Anaconda** по ссылке:

<https://www.anaconda.com/products/individual>

Установка проходит в стандартном Step-by-Step режиме.

Распределение индивидуальных заданий по вариантам приведено в **табл.1** и **приложении 1.**

Отчёт о выполнении контрольной работы должен быть представлен в формате **\*.pdf,** и быть оформлен c учётом требований ГОСТ 7.32-2017 «Система стандартов по информации, библиотечному и издательскому делу. Отчет о научно-исследовательской работе. Структура и правила оформления», а также ГОСТ Р 2.105-2019. «Единая система конструкторской документации. Общие требования к текстовым документам».

В отчёте должно быть приведено подробное описание всех этапов выполнения контрольной работы, листинг разработанной программы с комментариями, выводимые программой текстовые сообщения и построенные графические зависимости. По результатам проделанной работы необходимо сделать краткий вывод.

# *Не допускается листинги программ вставлять в отчёт в виде скриншотов!*

### **Таблица 1 – Варианты заданий**

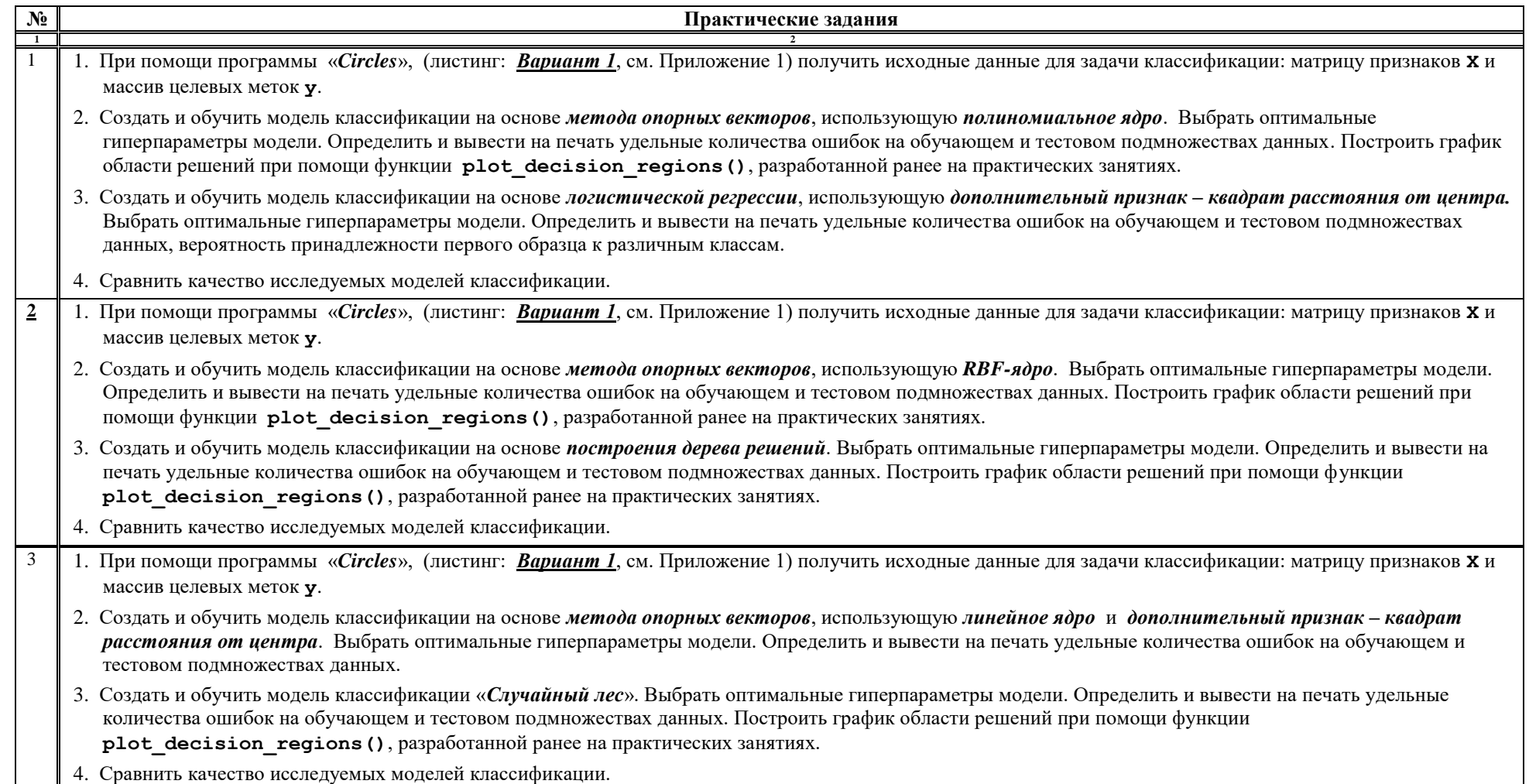

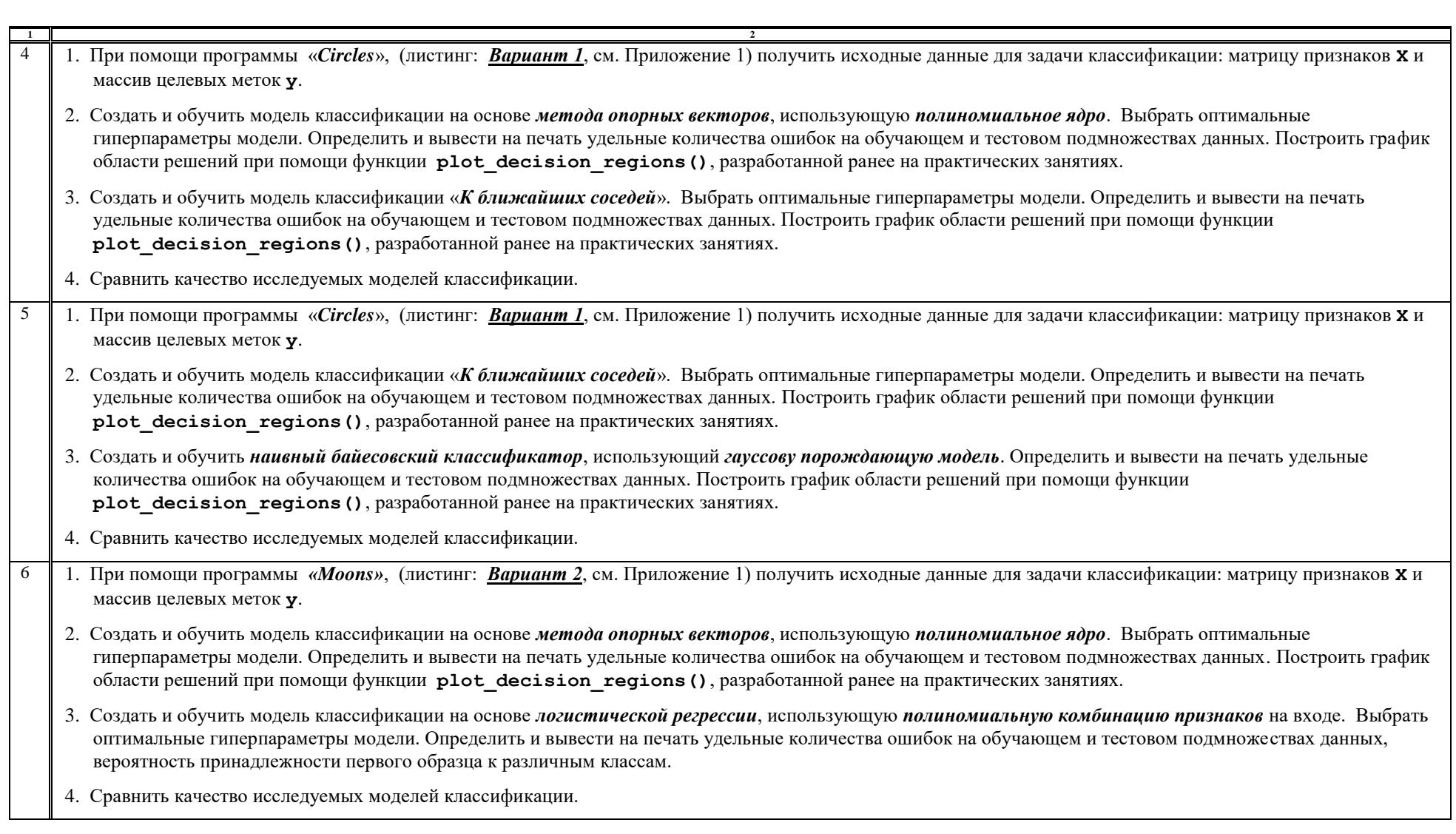

 $\overline{\phantom{0}}$ 

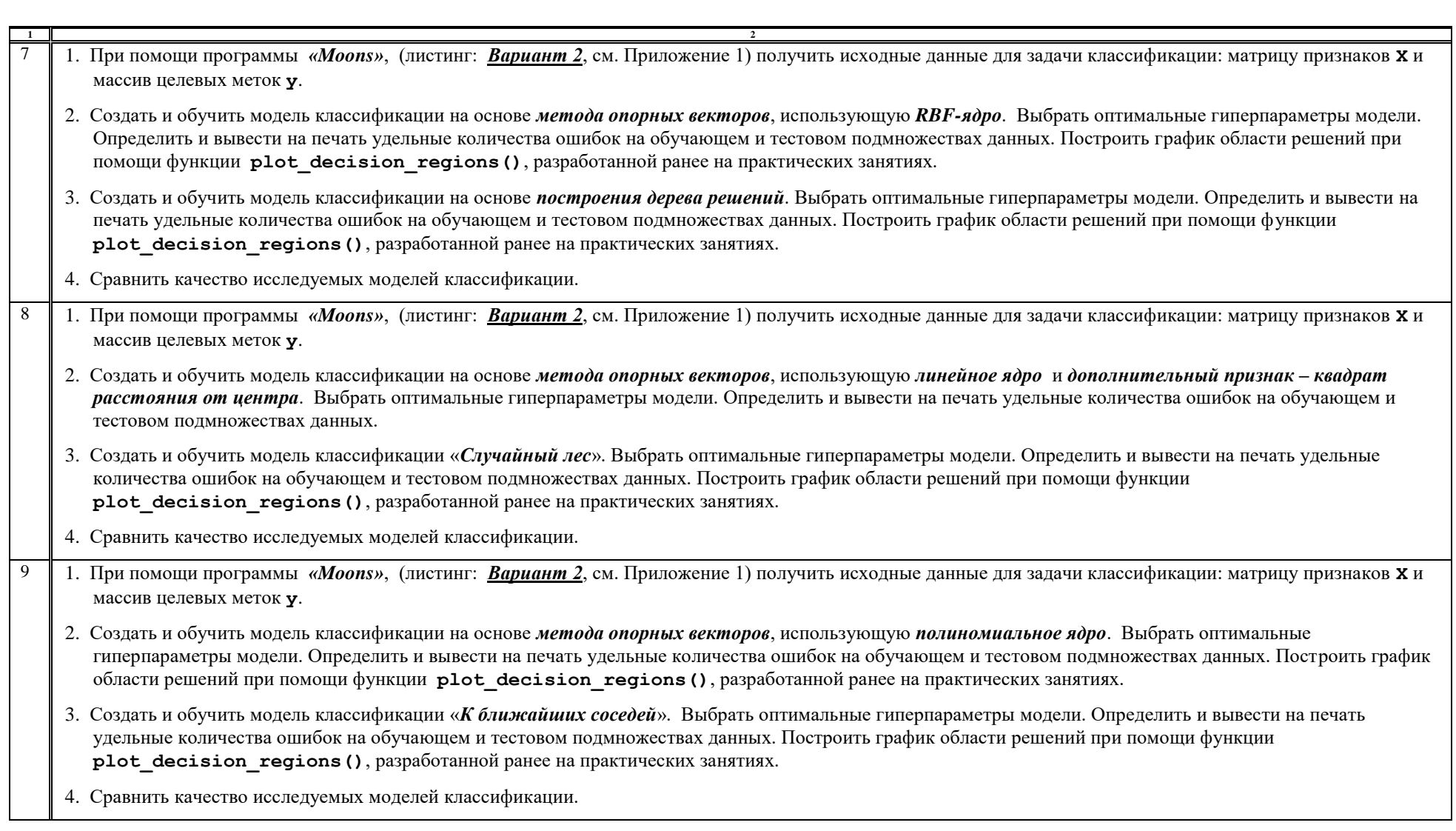

 $\overline{\phantom{0}}$ 

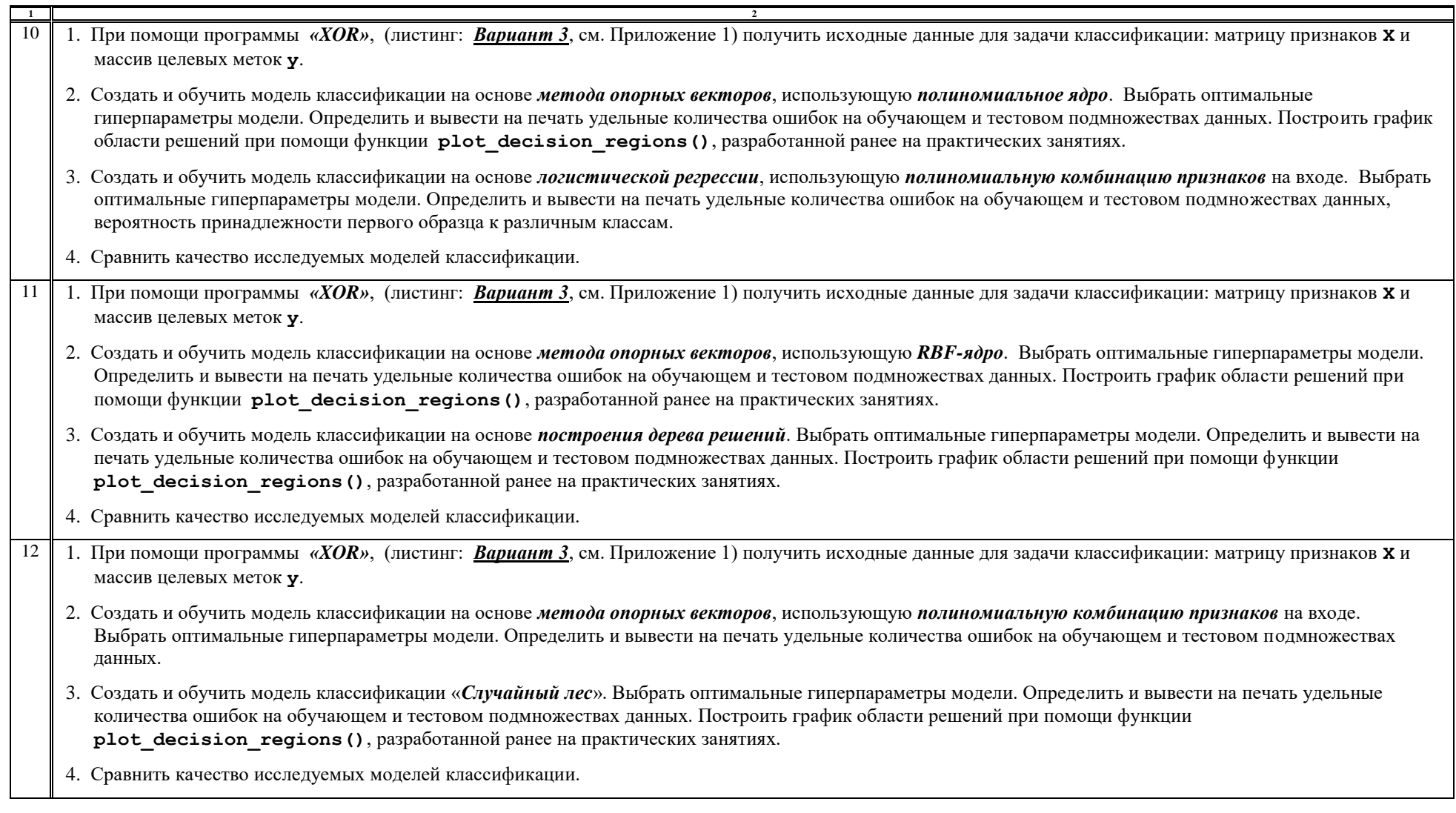

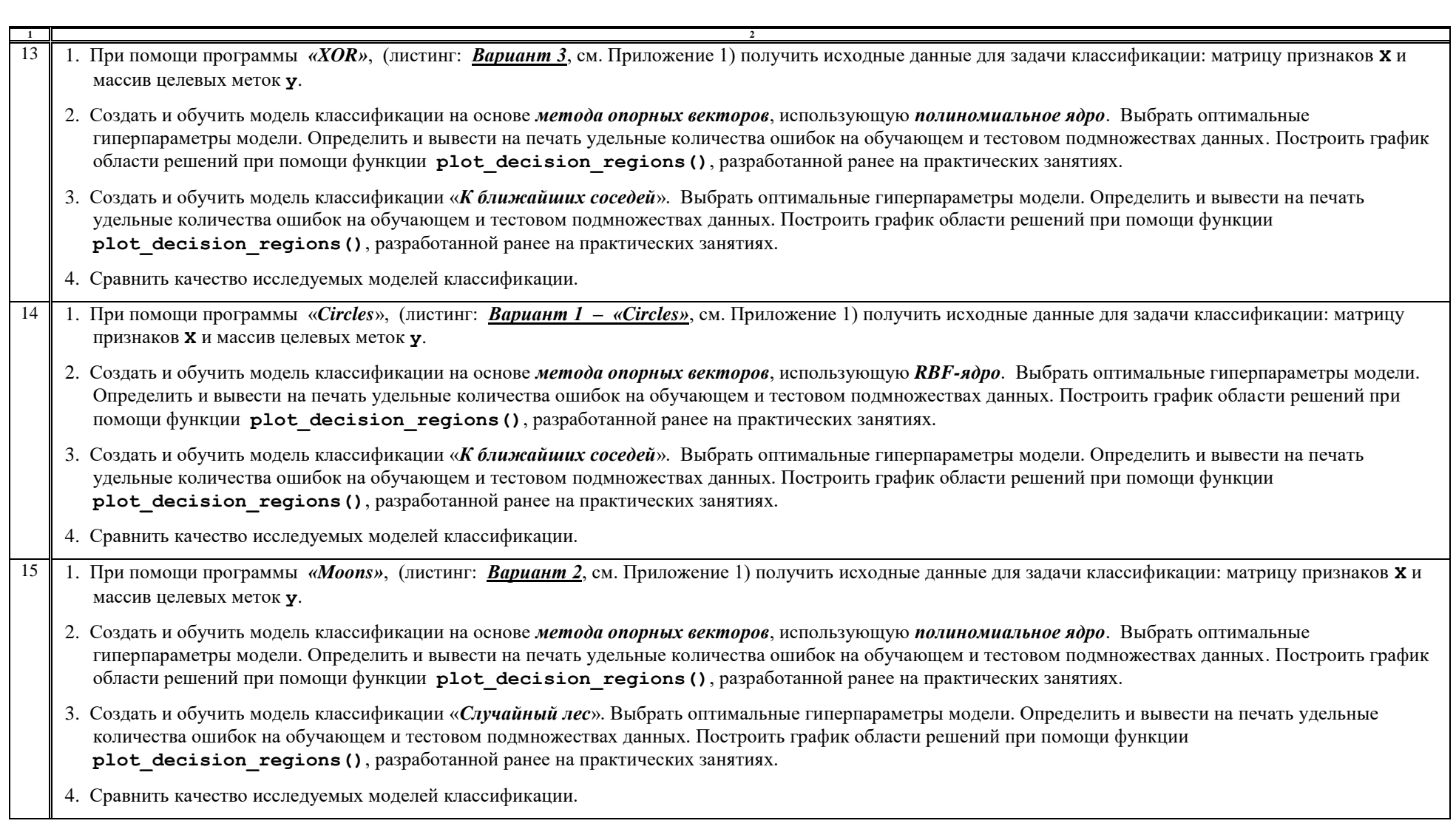

 $\overline{\phantom{0}}$ 

Приложение 1

#### **Исходные данные**

#### *Вариант 1 – «Circles»*

```
import matplotlib.pyplot as plt
from sklearn.datasets import make_circles
X, y = make_circles(n_samples=512, random_state=123, noise=0.22, factor=0.16)
plt.figure()
\n  <i>plt.scatter</i>(X[y == 0, 0], X[y == 0, 1], color='red', marker='^', alpha=0.5, label='0')\n</math>plt.\text{scatter}(X[y == 1, 0], X[y == 1, 1], color='blue', marker='o', alpha=0.5, label='1')plt.legend() 
plt.title("Исходные данные")
plt.show()
```
### *Вариант 2 – «Moons»*

```
import matplotlib.pyplot as plt 
from sklearn.datasets import make_moons
X, y = make_moons(n_samples=512, random_state=123, noise=0.18)
plt.figure(1)
\n  <i>plt.scatter</i>(X[y == 0, 0], X[y == 0, 1], color='red', marker='^!, allow <math>alpha=0.5</math>, label='0')\n</i>plt.seter(X[y == 1, 0], X[y == 1, 1], color='blue', marker='o', alpha=0.5, label='1')plt.legend() 
plt.title("Исходные данные")
plt.show()
```
### *Вариант 3 – «XOR»*

```
import numpy as np 
import matplotlib.pyplot as plt 
np.random.seed(0) 
X = np.random.randn(512, 2)y = np.logical xor(X[:, 0] > 0, X[:, 1] > 0)y = np where (y, 1, -1)plt.figure(1)
plt.\text{scatter}(X[y == 1, 0], X[y == 1, 1], c='b', marker='x', label='1')plt. scatter(X[y == -1, 0], X[y == -1, 1], c='r', marker='s', label='-1')plt.ylim(-3.0, 3.0); plt.xlim(-3.0, 3.0) 
plt.legend() 
plt.title("Исходные данные")
plt.show()
```